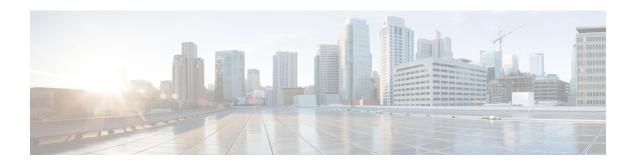

## **Configuring Online Diagnostics**

- Information About Configuring Online Diagnostics, on page 1
- How to Configure Online Diagnostics, on page 3
- Monitoring and Maintaining Online Diagnostics, on page 8
- Configuration Examples for Online Diagnostic Tests, on page 8
- Additional References for Online Diagnostics, on page 10
- Feature Information for Configuring Online Diagnostics, on page 10

## **Information About Configuring Online Diagnostics**

With online diagnostics, you can test and verify the hardware functionality of the device while the device is connected to a live network. The online diagnostics contain packet switching tests that check different hardware components and verify the data path and the control signals.

The online diagnostics detect problems in these areas:

- Hardware components
- Interfaces (Ethernet ports and so forth)
- Solder joints

Online diagnostics are categorized as on-demand, scheduled, or health-monitoring diagnostics. On-demand diagnostics run from the CLI; scheduled diagnostics run at user-designated intervals or at specified times when the device is connected to a live network; and health-monitoring runs in the background with user-defined intervals. The health-monitoring test runs for every 90, 100, or 150 seconds based on the test.

After you configure online diagnostics, you can manually start diagnostic tests or display the test results. You can also see which tests are configured for the device or switch stack and the diagnostic tests that have already run.

### **Generic Online Diagnostics (GOLD)**

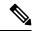

Note

- Before you enable online diagnostics tests, enable console logging to see all the warning messages.
- While tests are running, all the ports are shut down because a stress test is being performed with looping ports internally and external traffic might affect the test results. The switch must be rebooted to bring the switch to normal operation. When you issue the command to reload a switch, the system will ask you if the configuration should be saved. Do not save the configuration.
- If you are running the tests on other modules, after a test is initiated and complete, you must reset the module.

### **TestPortTxMonitoring**

This test periodically monitors data-path traffic in the transmitted direction of each network port that is physically connected to a device with status as UP. This test is completed within a millisecond per port. This test also monitors the transmit counters at the ASIC level to verify that the ports are not stuck. The test displays syslog messages, and users can take corrective actions using the Cisco IOS Embedded Event Manager (EEM).

Configure the time interval and threshold by entering the **diagnostic monitor interval** and **diagnostic monitor threshold** commands, respectively. The test leverages the Cisco Discovery Protocol (CDP) protocol that transmits packets. The test runs every 75 seconds, and the failure threshold is set to five by default.

| Attribute                   | Description                                                  |
|-----------------------------|--------------------------------------------------------------|
| Disruptive or Nondisruptive | Nondisruptive.                                               |
| Recommendation              | Do not disable.                                              |
| Default                     | On.                                                          |
| Intitial Release            | Cisco IOS XE Everest 16.9.1.                                 |
| Corrective action           | Displays a syslog message indicating that a port has failed. |
| Hardware support            | All modules, including supervisor engines.                   |

### **TestUnusedPortLoopback**

This test periodically verifies the data path between the supervisor module and network ports of a module during runtime to determine if any incoming network interface ports are locked. In this test, a Layer 2 packet is flooded on to the VLAN associated with the test port and the inband port of the supervisor engine. The packet loops back into the test port and returns to the supervisor engine on the same VLAN. This test runs only on unused (admin down, that is, the ports are shut down) network ports irrespective of whether a cable is connected or not, and completes within a millisecond per port. This test substitutes the lack of a nondisruptive loopback test in current ASICs, and test runs every 60 seconds.

| Attribute                   | Description                                                                                                    |
|-----------------------------|----------------------------------------------------------------------------------------------------|
| Disruptive or Nondisruptive | Nondisruptive.                                                                                                    |
| Recommendation              | Do not disable. This test is automatically disabled during CPU-usage spikes to maintain accuracy.                                                                                                    |
| Default                     | On.                                                                                                    |
| Intitial Release            | Cisco IOS XE Everest 16.9.1.                                                                                                    |
| Corrective action           | Displays a syslog message indicating that a port has failed. In modules other than supervisor engines, if all port groups fail (for example, at least one port per port ASIC fails more than the failure threshold for all port ASICs), the default action is to reset the module and power down the module after two resets. |
| Hardware support            | All modules, including supervisor engines.                                                                                                    |

# **How to Configure Online Diagnostics**

## **Starting Online Diagnostic Tests**

After you configure diagnostic tests to run on the device, use the **diagnostic start** privileged EXEC command to begin diagnostic testing.

After starting the tests, you cannot stop the testing process.

Use this privileged EXEC command to manually start online diagnostic testing:

### **Procedure**

|                                                        | Command or Action                                                                                         | Purpose                                                                       |
|--------------------------------------------------------|----------------------------------------------------------------------------------------------------|-------------------------------------------------------------------------------|
| Step 1                                                 | diagnostic start switch number test {name                                                                 | Starts the diagnostic tests.                                                  |
|                                                        | test-id   test-id-range   all   basic   complete   minimal   non-disruptive   per-port}                   | The <b>switch</b> <i>number</i> keyword is supported only on stacking device. |
| Example:  Device# diagnostic start switch 2 test basic | Example:                                                                                                  | You can specify the tests by using one of these options:                      |
|                                                        | 1                                                                                                    | • name—Enters the name of the test.                                           |
|                                                        | Dasic                                                                                                    | • test-id—Enters the ID number of the test.                                   |
|                                                        | • <i>test-id-range</i> —Enters the range of test IDs by using integers separated by a comma and a hyphen. |                                                                               |
|                                                        |                                                                                                    | • all—Starts all of the tests.                                                |
|                                                        |                                                                                                    | • basic— Starts the basic test suite.                                         |

| Command or Action | Purpose                                                |
|-------------------|--------------------------------------------------------|
|                   | • complete—Starts the complete test suite.             |
|                   | • minimal—Starts the minimal bootup test suite.        |
|                   | • non-disruptive—Starts the non-disruptive test suite. |
|                   | • per-port—Starts the per-port test suite.             |

## **Configuring Online Diagnostics**

You must configure the failure threshold and the interval between tests before enabling diagnostic monitoring.

## **Scheduling Online Diagnostics**

You can schedule online diagnostics to run at a designated time of day or on a daily, weekly, or monthly basis for a device. Use the **no** form of this command to remove the scheduling.

### **Procedure**

|        | Command or Action                                                                               | Purpose                                                                                                    |
|--------|-------------------------------------------------------------------------------------------------|----------------------------------------------------------------------------------------------------|
| Step 1 | configure terminal                                                                              | Enters global configuration mode.                                                                                 |
|        | Example:  Device #configure terminal                                                            |                                                                                                    |
| Step 2 | diagnostic schedule switch number test {name   test-id   test-id-range   all   basic   complete | Schedules on-demand diagnostic tests for a specific day and time.                                                 |
|        | port-number-list   weekly day-of-week hh:mm}                                                    | The <b>switch</b> <i>number</i> keyword is supported only on stacking switches.                                   |
|        |                                                                                                 | When specifying the tests to be scheduled, use these options:                                                     |
|        |                                                                                                 | • name—Name of the test that appears in the <b>show diagnostic content</b> command output.                        |
|        |                                                                                                 | • <i>test-id</i> —ID number of the test that appears in the <b>show diagnostic content</b> command output.        |
|        |                                                                                                 | • <i>test-id-range</i> —ID numbers of the tests that appear in the <b>show diagnostic content</b> command output. |
|        |                                                                                                 | • all—All test IDs.                                                                                               |

| Command or Action | Purpose                                                                      |
|-------------------|------------------------------------------------------------------------------|
|                   | basic—Starts the basic on-demand diagnostic tests.                           |
|                   | • complete—Starts the complete test suite.                                   |
|                   | • minimal—Starts the minimal bootup test suite.                              |
|                   | • <b>non-disruptive</b> —Starts the non-disruptive test suite.               |
|                   | • per-port—Starts the per-port test suite.                                   |
|                   | You can schedule the tests as follows:                                       |
|                   | • Daily—Use the <b>daily</b> <i>hh:mm</i> parameter.                         |
|                   | • Specific day and time—Use the <b>on</b> <i>mm dd yyyy hh:mm</i> parameter. |
|                   | • Weekly—Use the <b>weekly</b> <i>day-of-week hh:mm</i> parameter.           |
|                   |                                                                              |

## **Configuring Health-Monitoring Diagnostics**

You can configure health-monitoring diagnostic testing on a device while it is connected to a live network. You can configure the execution interval for each health-monitoring test, enable the device to generate a syslog message because of a test failure, and enable a specific test.

Use the **no** form of this command to disable testing.

By default, health monitoring is disabled, but the device generates a syslog message when a test fails. For the C9500-12Q, C9500-16X, C9500-24Q, C9500-40X models of the Cisco Catalyst 9500 Series Switches, by default, health monitoring is enabled for few tests and the device generates a syslog message when a test fails.

Follow these steps to configure and enable the health-monitoring diagnostic tests:

### **Procedure**

|        | Command or Action          | Purpose                            |
|--------|----------------------------|------------------------------------|
| Step 1 | enable                     | Enables privileged EXEC mode.      |
|        | Example:                   | • Enter your password if prompted. |
|        | Device> enable             |                                    |
| Step 2 | configure terminal         | Enters global configuration mode.  |
|        | Example:                   |                                    |
|        | Device# configure terminal |                                    |
|        |                            |                                    |

|        | Command or Action                                                                       | Purpose                                                                                                    |
|--------|-----------------------------------------------------------------------------------------|----------------------------------------------------------------------------------------------------|
| Step 3 | diagnostic monitor interval switchnumber<br>test {name   test-id   test-id-range   all} | Configures the health-monitoring interval of the specified tests.                                                                                                |
|        | hh:mm:ss milliseconds day  Example:                                                     | The <b>switch</b> <i>number</i> keyword is supported only on stacking switches.                                                                                  |
|        | Device(config)# diagnostic monitor interval switch 2 test 1 12:30:00 750                | When specifying the tests, use one of these parameters:                                                                                                    |
|        | 5                                                                                       | • name—Name of the test that appears in the <b>show diagnostic content</b> command output.                                                                       |
|        |                                                                                         | • <i>test-id</i> —ID number of the test that appears in the <b>show diagnostic content</b> command output.                                                       |
|        |                                                                                         | • test-id-range—ID numbers of the tests that appear in the <b>show diagnostic</b> content command output.                                                        |
|        |                                                                                         | • all—All of the diagnostic tests.                                                                                                    |
|        |                                                                                         | When specifying the interval, set these parameters:                                                                                                    |
|        |                                                                                         | • <i>hh:mm:ss</i> —Monitoring interval in hours, minutes, and seconds. The range for <i>hh</i> is 0 to 24, and the range for <i>mm</i> and <i>ss</i> is 0 to 60. |
|        |                                                                                         | • milliseconds—Monitoring interval in milliseconds (ms). The range is from 0 to 999.                                                                             |
|        |                                                                                         | • day—Monitoring interval in the number of days. The range is from 0 to 20.                                                                                      |
| Step 4 | diagnostic monitor syslog  Example:                                                     | (Optional) Configures the switch to generate a syslog message when a health-monitoring test fails.                                                               |
|        | Device(config)# diagnostic monitor syslog                                               |                                                                                                    |
| Step 5 | diagnostic monitor threshold switch number number test {name   test-id   test-id-range  | (Optional) Sets the failure threshold for the health-monitoring tests.                                                                                           |
|        | all} failure count count  Example:                                                      | When specifying the tests, use one of these parameters:                                                                                                    |
|        | Device(config)# diagnostic monitor threshold switch 2 test 1 failure count 20           | • name—Name of the test that appears in the <b>show diagnostic content</b> command output.                                                                       |

|         | Command or Action                                                        | Purpose                                                                                                    |
|---------|--------------------------------------------------------------------------|----------------------------------------------------------------------------------------------------|
|         |                                                                          | • test-id—ID number of the test that appears in the <b>show diagnostic content</b> command output.         |
|         |                                                                          | • test-id-range—ID numbers of the tests that appear in the <b>show diagnostic content</b> command output.  |
|         |                                                                          | • all—All of the diagnostic tests.                                                                         |
|         |                                                                          | The range for the failure threshold <i>count</i> is 0 to 99.                                               |
| Step 6  | diagnostic monitor switchnumber test {name                               | Enables the specified health-monitoring tests.                                                             |
|         | test-id   test-id-range   all}  Example:                                 | The <b>switch</b> <i>number</i> keyword is supported only on stacking switches.                            |
|         | <pre>Device(config) # diagnostic monitor switch 2 test 1</pre>           | When specifying the tests, use one of these parameters:                                                    |
|         |                                                                          | • name—Name of the test that appears in the <b>show diagnostic content</b> command output.                 |
|         |                                                                          | • <i>test-id</i> —ID number of the test that appears in the <b>show diagnostic content</b> command output. |
|         |                                                                          | • test-id-range—ID numbers of the tests that appear in the <b>show diagnostic content</b> command output.  |
|         |                                                                          | • all—All of the diagnostic tests.                                                                         |
| Step 7  | end                                                                      | Returns to privileged EXEC mode.                                                                           |
|         | Example:                                                                 |                                                                                                    |
|         | Device(config)# end                                                      |                                                                                                    |
| Step 8  | show diagnostic { content   post   result   schedule   status   switch } | Display the online diagnostic test results and the supported test suites.                                  |
| Step 9  | show running-config                                                      | Verifies your entries.                                                                                     |
|         | Example:                                                                 |                                                                                                    |
|         | Device# show running-config                                              |                                                                                                    |
| Step 10 | copy running-config startup-config                                       | (Optional) Saves your entries in the                                                                       |
|         | Example:                                                                 | configuration file.                                                                                        |

| <br>Command or Action                      | Purpose |
|--------------------------------------------|---------|
| Device# copy running-config startup-config |         |

## **Monitoring and Maintaining Online Diagnostics**

## **Configuration Examples for Online Diagnostic Tests**

### **Examples: Start Diagnostic Tests**

This example shows how to start a diagnostic test by using the test name:

Device#
diagnostic start switch 2 test DiagFanTest

This example shows how to start all of the basic diagnostic tests:

Device# diagnostic start switch 1 test all

### **Example: Configure a Health Monitoring Test**

This example shows how to configure a health-monitoring test:

Device(config) # diagnostic monitor threshold switch 1 test 1 failure count 50
Device(config) # diagnostic monitor interval switch 1 test TestPortAsicStackPortLoopback

### **Examples: Schedule Diagnostic Test**

This example shows how to schedule diagnostic testing for a specific day and time on a specific switch:

Device (config) # diagnostic schedule test DiagThermalTest on June 3 2013 22:25

This example shows how to schedule diagnostic testing to occur weekly at a certain time on a specific switch:

Device (config) # diagnostic schedule switch 1 test 1,2,4-6 weekly saturday 10:30

### **Examples: Displaying Online Diagnostics**

This example shows how to display on demand diagnostic settings:

Device# show diagnostic ondemand settings

```
Test iterations = 1
Action on test failure = continue
```

### This example shows how to display diagnostic events for errors:

### Device# show diagnostic events event-type error

```
Diagnostic events (storage for 500 events, 0 events recorded) Number of events matching above criteria = 0
```

No diagnostic log entry exists.

### This example shows how to display the description for a diagnostic test:

### Device# show diagnostic description switch 1 test all

#### DiagGoldPktTest :

The GOLD packet Loopback test verifies the MAC level loopback functionality. In this test, a GOLD packet, for which doppler provides the support in hardware, is sent. The packet loops back at MAC level and is matched against the stored packet. It is a non-disruptive test.

### ${\tt DiagThermalTest:}$

This test verifies the temperature reading from the sensor is below the yellow temperature threshold. It is a non-disruptive test and can be run as a health monitoring test.

#### DiagFanTest :

This test verifies all fan modules have been inserted and working properly on the board

It is a non-disruptive test and can be run as a health monitoring test.

### ${\tt DiagPhyLoopbackTest:}$

The PHY Loopback test verifies the PHY level loopback functionality. In this test, a packet is sent which loops back at PHY level and is matched against the stored packet. It is a disruptive test and cannot be run as a health monitoring test.

#### DiagScratchRegisterTest :

The Scratch Register test monitors the health of application-specific integrated circuits (ASICs) by writing values into registers and reading back the values from these registers. It is a non-disruptive test and can be run as a health monitoring test.

#### DiagPoETest :

This test checks the PoE controller functionality. This is a disruptive test and should not be performed during normal switch operation.

#### DiagStackCableTest :

This test verifies the stack ring loopback functionality in the stacking environment. It is a disruptive test and cannot be run as a health monitoring test.

### DiagMemoryTest :

This test runs the exhaustive ASIC memory test during normal switch operation NG3K utilizes mbist for this test. Memory test is very disruptive in nature and requires switch reboot after the test.

Device#

The below example is not applicable to the C9500-12Q, C9500-16X, C9500-24Q, C9500-40X models of the Cisco Catalyst 9500 Series Switches. This example shows how to display the boot up level:

Device# show diagnostic bootup level

Current bootup diagnostic level: minimal

Device#

## **Additional References for Online Diagnostics**

### **Related Documents**

| Related Topic                                                                    | Document Title                                       |
|----------------------------------------------------------------------------------|------------------------------------------------------|
| For complete syntax and usage information for the commands used in this chapter. | Command Reference (Catalyst 9500 Series<br>Switches) |

## **Feature Information for Configuring Online Diagnostics**

This table provides release and related information for features explained in this module.

These features are available on all releases subsequent to the one they were introduced in, unless noted otherwise.

| Release                      | Feature            | Feature Information                                                                                                    |
|------------------------------|--------------------|----------------------------------------------------------------------------------------------------|
| Cisco IOS XE Everest 16.5.1a | Online Diagnostics | With online diagnostics, you can test and verify the hardware functionality of the device while the device is connected to a live network.  Support for this feature was introduced only on the C9500-12Q, C9500-16X, C9500-24Q, C9500-40X models of the Cisco Catalyst 9500 Series Switches. |
| Cisco IOS XE Fuji 16.8.1a    | Online Diagnostics | Support for this feature was introduced only on the C9500-32C, C9500-32QC, C9500-48Y4C, and C9500-24Y4C models of the Cisco Catalyst 9500 Series Switches.                                                                                                    |

Use Cisco Feature Navigator to find information about platform and software image support. To access Cisco Feature Navigator, go to http://www.cisco.com/go/cfn.